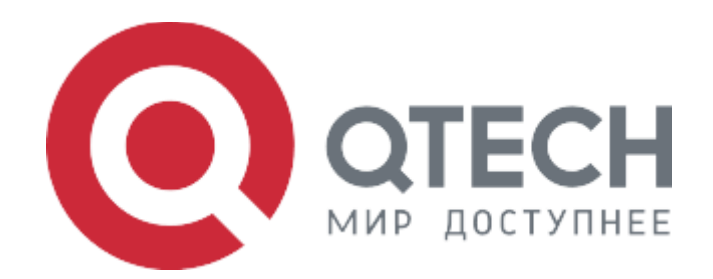

#### **Инструкция по установке**

**Программное обеспечение Ethernet-коммутаторов серии QSW-6700**

## Содержание

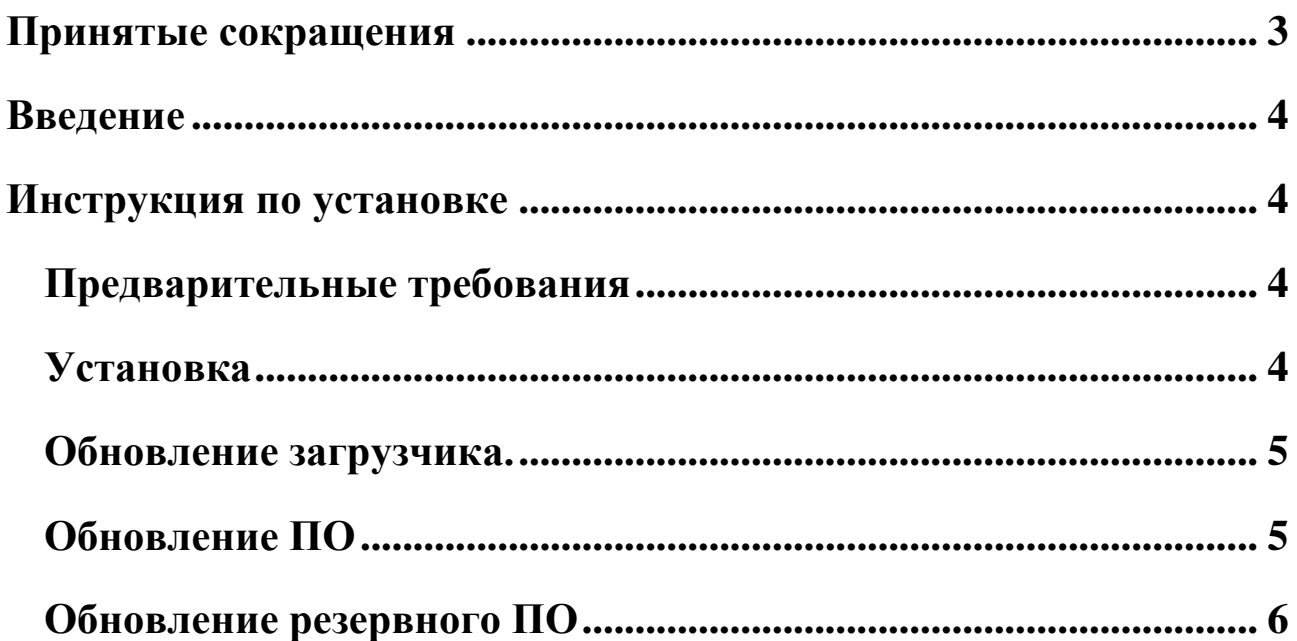

# <span id="page-2-0"></span>**Принятые сокращения**

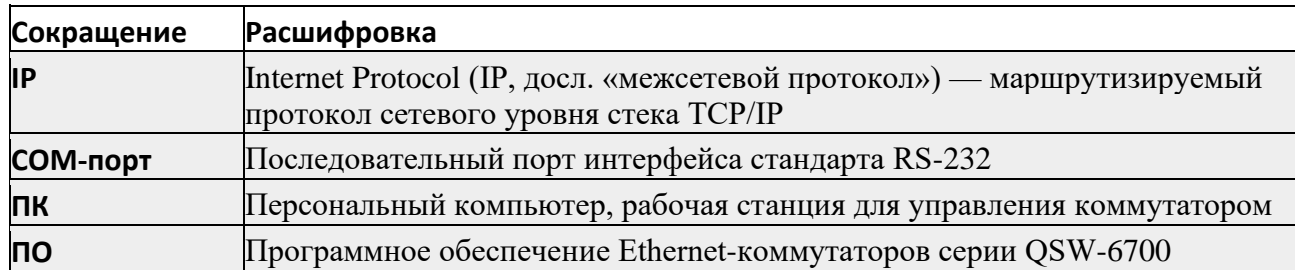

### <span id="page-3-0"></span>**Введение**

Серия QTECH QSW-6700 включает высокоскоростные коммутаторы с большой плотностью Ethernet-портов 10 Гбит/с, 25 Гбит/с или 100 Гбит/с, разработанные для обеспечения центров обработки данных следующего поколения и сервисов облачных вычислений.

Все модели предоставляют хорошие возможности по кэшированию и поддерживают расширенный механизм очередности кэширования, а также много функций для обеспечения RDMA без потерь в сетях центров обработки данных.

## <span id="page-3-1"></span>**Инструкция по установке**

#### <span id="page-3-2"></span>**Предварительные требования**

ПК с возможностью консольного подключения через COM-порт для управления и ПК настроенным IP адресом 192.168.1.1/24, tftp сервер с возможностью доступа к файлам ПО и загрузчика.

Коммутатор подключается к ПК при помощи консольного соединения с параметрами 115200/8N1 и по ethernet интерфейсу к ПК с tftp сервером. Для обоих способов подключения может быть использован один ПК при наличии всех необходимых способов подключения, ethernet и COM-порт.

#### <span id="page-3-3"></span>**Установка**

Включить коммутатор, дождаться приглашения консоли, в ответ на приглашение консоли нажать на клавишу «Enter».

В терминале ввести последовательно следующие команды для настройки IP-связности между коммутатором и сетевой картой ПК.

QWS-6700(config)#interface ethernet 0 QWS-6700(config-if-ethernet0)# QWS-6700(config-if-ethernet0)#ip address 192.168.1.2 255.255.255.0 QWS-6700(config-if-ethernet0)#exit QSW-6700#(config)#exit

После настройки произвести проверку связности с ПК, используя команду ping и IP-адрес ПК. #ping 192.168.1.1 Type ^c to abort. Sending 5 56-byte ICMP Echos to 192.168.1.1, timeout is 2 seconds.  $11111$ Success rate is 100 percent (5/5), round-trip  $min/avg/max = 0/0/0$  ms

### <span id="page-4-0"></span>Обновление загрузчика.

Для коммутаторов серии QSW-6700 используется файл загрузчика config.rom.

В терминале ввести следующую команду.

```
QSW-6700#copy tftp://192.168.1.1/boot new.rom boot.rom
Confirm to overwrite the existed destination file? [Y/N]:y
```
На экране отобразится следующий вывод:

Begin to receive file, please wait... #### File transfer complete. Recv total 1896160 bytes Begin to write local file, please wait... Write ok. close tftp client.

Обновление загрузчика завершено.

### <span id="page-4-1"></span>Обновление ПО

Для коммутаторов серии QSW-6700 используется файл ПО QSW-6700-X-nos.img.

В терминале ввести следующую команду:

#### QSW-6700#copy tftp://192.168.1.1/QSW-6700-X-nos.img nos-primary.img

На экране отобразится следующий вывод:

Begin to receive file, please wait...

Get Img file size success, Img file size is: 254541824(bytes).

File transfer complete. Recv total 254541824 bytes Begin to write local file, please wait... Write ok

close tftp client.

После загрузки файла ПО, необходимо настроить приоритет для основного файла и перезагрузить коммутатор.

QSW-6700#boot img nos-primary.img primary flash:/nos-primary.img will be used as the primary img file at the next time! QSW-6700#reload Process with reboot? [Y/N] y Switch reboot, close telnet connection!

### <span id="page-5-0"></span>Обновление резервного ПО

Резервное ПО будет загружено в случае, если коммутатору не удалось загрузить основное ПО В терминале ввести следующую команду:

#### QSW-6700# QSW-6700#copy tftp://192.168.1.1/QSW-6700-X-nos.img nos-backup.img

На экране отобразится следующий вывод:

Begin to receive file, please wait... Get Img file size success, Img file size is: 254541824(bytes). File transfer complete. Recv total 254541824 bytes Begin to write local file, please wait...

#### Write ok. close tftp client.

После загрузки файла ПО, необходимо настроить приоритет для резервного файла и

перезагрузить коммутатор.

QSW-6700#boot img nos-backup.img backup flash:/nos-backup.img will be used as the backup img file at the next time! QSW-6700#reload Process with reboot? [Y/N] y Switch reboot, close telnet connection!